# **CONGÉS BTP** Flash infos

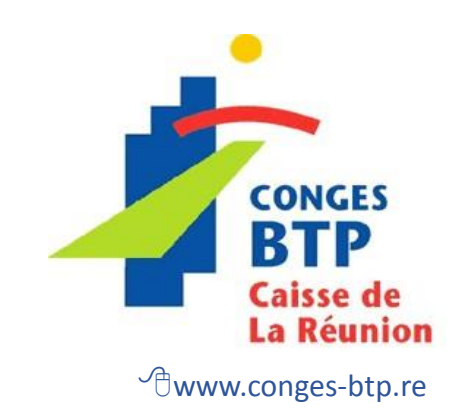

## **J Octobre 2022**

**Déclaration Nominative Annuelle : la campagne DNA, c'est maintenant !**

Une déclaration 100% dématérialisée à transmettre uniquement, par fichier DADSU ou par la saisie sur votre espace sécurisé.

**Même si vous êtes entrés en DSN,** vous devez produire une DNA pour 2022. Les fichiers DSN reçus ne pourront être traités qu'après la validation de votre DNA 2022.

## **TRANSMETTEZ VOTRE DNA**

AU PLUS TARD LE 15 NOVEMBRE 2022 afin de calculer les droits à congés 2022 de vos salariés.

Au-delà de cette date, nos délais de traitement ne sont pas garantis.

# **Les étapes clés, pour permettre le calcul des droits et le paiement des congés de vos salariés**

#### **Avant le 15 novembre 2022**

**Déclarez** toutes les périodes d'activité des salariés présents entre le 01/11/2021 et le 31/10/2022

**Espace sécurisé : www.conges-btp.re > Espace entreprise > DNA/Certificats > DNA > 2022** 

**OU**

**www.conges-btp.re> Espace entreprise> Authentification > Connexion Site DNA**

*Identifiants de connexion reçus par courrier* 

**DADS-U :** sur Net entreprises par fichier DADS-U à déposer sur www.net-entreprises.fr

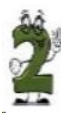

**Vérifiez** l'égalité entre le cumul des déclarations de salaire et le cumul des salaires des périodes d'activité.

✓ Si vous n'êtes pas entrés en DSN, déclarez au plus tôt vos salaires du mois d'octobre lors de l'ajustement de votre DNA.

✓ Si vous êtes entrés en DSN, nous recevrons les salaires d'octobre via celle-ci.

## **Après validation de votre DNA**

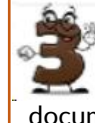

**Recevez** les certificats de congés de vos salariés au format PDF, automatiquement déposés sur votre espace sécurisé dans le menu "Mes documents", sauf choix exprès de l'entreprise.

A défaut, les certificats seront envoyés par courrier à votre adresse habituelle.

*Vous devez remettre un exemplaire du certificat de congé à chacun de vos salariés.*

## **15 jours avant le départ en congés de vos salariés**

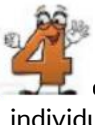

**Déclarez** les dates de congés uniquement sur votre espace sécurisé au menu "Gestion des  $\Box$  congés", rubrique "saisie congés" ou "saisie individuelle des congés".

*L'accès à la saisie des départs vous sera notifié par la caisse à partir du 28 novembre 2022.*

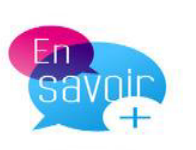

*N'hésitez pas à nous contacter : 02.62.21.03.81 www.conges-btp.re*

# **DEROULEMENT D'UNE CAMPAGNE CONGES**

**Si l'entreprise adhérente à la Caisse n'est pas entrée en DSN**

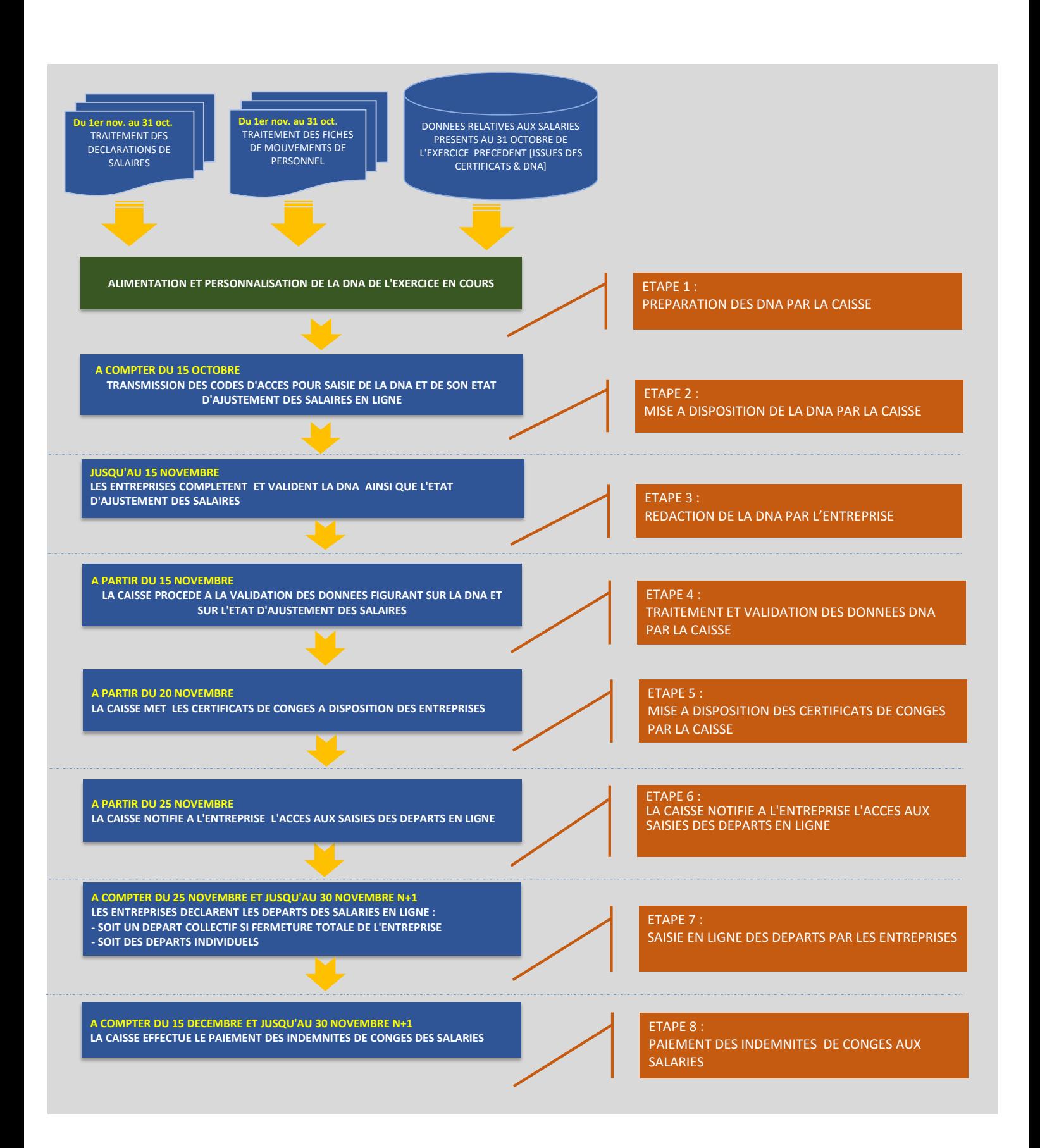